### <span id="page-0-0"></span>CSci 127: Introduction to Computer Science

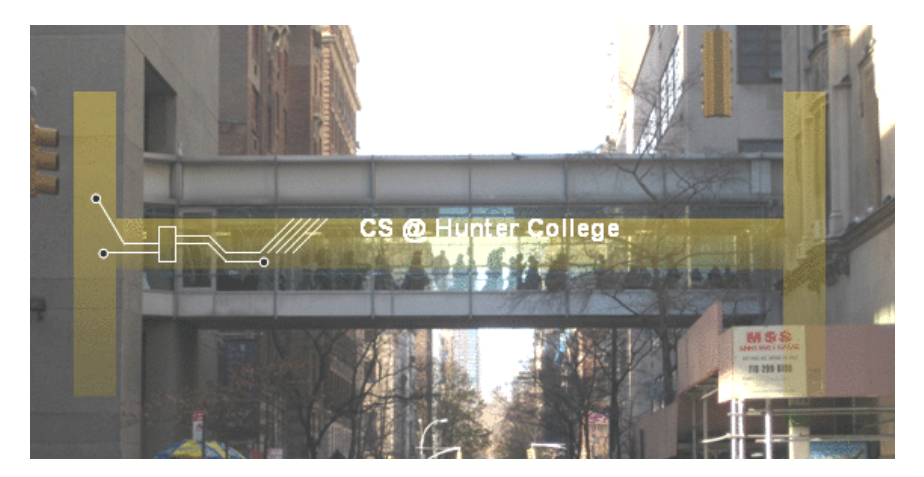

hunter.cuny.edu/csci

 $\equiv$ 

イロト イ部ト イミトイ

 $\equiv$ CSci 127 (Hunter) [Lecture 9](#page-95-0) April 4, 2023 1 / 42

 $OQ$ 

You must make an appointment to visit the lab

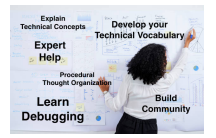

イロト イ団 トイミト イミト ニヨー りんぺ

#### You must make an appointment to visit the lab

Make mutlitple appointments if planning to stay longer than 30 minutes

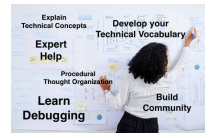

 $OQ$ 

イロト イ部 トイヨト イヨト

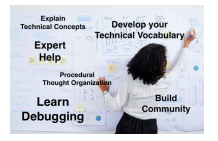

#### You must make an appointment to visit the lab

- Make mutlitple appointments if planning to stay longer than 30 minutes
- You are only guaranteed help during the appointment time(s) booked

 $OQ$ 

 $\left\{ \begin{array}{ccc} 1 & 0 & 0 \\ 0 & 1 & 0 \end{array} \right\}$  ,  $\left\{ \begin{array}{ccc} 0 & 0 & 0 \\ 0 & 0 & 0 \end{array} \right\}$  ,  $\left\{ \begin{array}{ccc} 0 & 0 & 0 \\ 0 & 0 & 0 \end{array} \right\}$ 

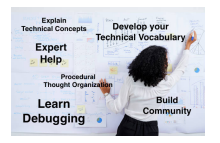

#### You must make an appointment to visit the lab

- Make mutlitple appointments if planning to stay longer than 30 minutes
- You are only guaranteed help during the appointment time(s) booked
- Quiz 9 and Code Review 8 are optional; if completed, they will replace a student's missing quiz or code review

 $OQ$ 

イロト イ母 トイラト イヨト

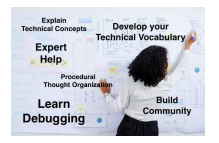

#### You must make an appointment to visit the lab

- Make mutlitple appointments if planning to stay longer than 30 minutes
- You are only guaranteed help during the appointment time(s) booked
- Quiz 9 and Code Review 8 are optional; if completed, they will replace a student's missing quiz or code review
- If a student has no missing quiz or code review then completing Quiz 9 and/or Code Review 8 does not affect the student's grade

 $OQ$ 

イロト イ母 トイラト イヨト

How do I prepare for the final exam?

K ロ > K @ > K ミ > K ミ > → ミ → 9 Q Q →

#### How do I prepare for the final exam?

Assuming you are already attending lecture meetings and reading the Online Lab each week,

KED KARD KED KED E VOQO

How do I prepare for the final exam?

Assuming you are already attending lecture meetings and reading the Online Lab each week,

 $\triangleright$  Take the quizzes, if you get a wrong answer, review it and make sure you understand.

イロト イ母 トイミト イミト ニヨー りんぐ

How do I prepare for the final exam?

Assuming you are already attending lecture meetings and reading the Online Lab each week,

- $\triangleright$  Take the quizzes, if you get a wrong answer, review it and make sure you understand.
- $\triangleright$  Work-on and **understand** the programming assignments.

KED KARD KED KED E VOQO

How do I prepare for the final exam?

Assuming you are already attending lecture meetings and reading the Online Lab each week,

- $\triangleright$  Take the quizzes, if you get a wrong answer, review it and make sure you understand.
- $\triangleright$  Work-on and understand the programming assignments.
- $\triangleright$  Take past exams available on [the course webpage.](https://huntercsci127.github.io/s23/final/final.html) Take it without looking at the answers (give yourself 1.5 hours) then compare it with the answer key.

イロト イ母 トイミト イヨト ニヨー りんぴ

How do I prepare for the final exam?

Assuming you are already attending lecture meetings and reading the Online Lab each week,

- $\triangleright$  Take the quizzes, if you get a wrong answer, review it and make sure you understand.
- $\triangleright$  Work-on and understand the programming assignments.
- $\triangleright$  Take past exams available on [the course webpage.](https://huntercsci127.github.io/s23/final/final.html) Take it without looking at the answers (give yourself 1.5 hours) then compare it with the answer key.
- $\triangleright$  Condense the skeletal notes we provide for each lab into a smaller set of notes for quick reference.

イロト イ母 トイミト イヨト ニヨー りんぴ

How do I prepare for the final exam?

Assuming you are already attending lecture meetings and reading the Online Lab each week,

- $\triangleright$  Take the quizzes, if you get a wrong answer, review it and make sure you understand.
- $\triangleright$  Work-on and understand the programming assignments.
- $\triangleright$  Take past exams available on [the course webpage.](https://huntercsci127.github.io/s23/final/final.html) Take it without looking at the answers (give yourself 1.5 hours) then compare it with the answer key.
- $\triangleright$  Condense the skeletal notes we provide for each lab into a smaller set of notes for quick reference.
- $\triangleright$  As you practice, keep refining your reference sheet that you can keep handy during the exam (write down anything you wished you could quickly look up while taking the practice exam)

**KED KARD KED KED E YORA** 

How do I prepare for the final exam?

Assuming you are already attending lecture meetings and reading the Online Lab each week,

- $\triangleright$  Take the quizzes, if you get a wrong answer, review it and make sure you understand.
- $\triangleright$  Work-on and understand the programming assignments.
- $\triangleright$  Take past exams available on [the course webpage.](https://huntercsci127.github.io/s23/final/final.html) Take it without looking at the answers (give yourself 1.5 hours) then compare it with the answer key.
- $\triangleright$  Condense the skeletal notes we provide for each lab into a smaller set of notes for quick reference.
- $\triangleright$  As you practice, keep refining your reference sheet that you can keep handy during the exam (write down anything you wished you could quickly look up while taking the practice exam)
- If you don't understand a question (from a quiz or past exam) or a programming assignment, go to drop-in tutoring and ask a TA to explain.

CSci 127 (Hunter) [Lecture 9](#page-0-0) April 4, 2023 3 / 42

**KED KARD KED KED E YORA** 

How do I prepare for the final exam?

Assuming you are already attending lecture meetings and reading the Online Lab each week,

- $\triangleright$  Take the quizzes, if you get a wrong answer, review it and make sure you understand.
- $\triangleright$  Work-on and understand the programming assignments.
- $\triangleright$  Take past exams available on [the course webpage.](https://huntercsci127.github.io/s23/final/final.html) Take it without looking at the answers (give yourself 1.5 hours) then compare it with the answer key.
- $\triangleright$  Condense the skeletal notes we provide for each lab into a smaller set of notes for quick reference.
- $\triangleright$  As you practice, keep refining your reference sheet that you can keep handy during the exam (write down anything you wished you could quickly look up while taking the practice exam)
- $\triangleright$  If you don't understand a question (from a quiz or past exam) or a programming assignment, go to drop-in tutoring and ask a TA to explain.
- $\triangleright$  More practice opportunities will be provided closer to the exam.

K ロ > K @ > K ミ > K ミ > → ミ → 9 Q Q →

# Today's Topics

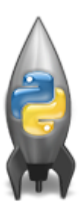

- **Recap: Functions & Top Down Design**
- Mapping GIS Data
- Random Numbers
- Indefinite Loops

 $OQ$ 

イロト イ母ト イミト イミト

# Today's Topics

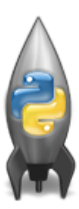

#### Recap: Functions & Top Down Design

- Mapping GIS Data
- Random Numbers
- Indefinite Loops

 $OQ$ 

イロト イ部 トイヨト イヨト

```
def prob4(amy, beth):
                                         def \text{ helper}(\text{meg}, i0):if amv > 4:
                                              a = 100print ("Easy case")
                                              for i in range (meg):
      kata = -1print(i, ": ", io[i])if j \n\% 2 == 0:
else:
                                                         s = s + jo[j]print ("Complex case")
      kate = helper(am,beth)print("Building s:", s)
return(kate)return(s)
```
- What are the formal parameters for the functions?
- What is the output of:

 $r = prob4(4, "city")$ print("Return: ", r)

What is the output of:

```
r = prob4(2, "university")print("Return: ", r)
```
CSci 127 (Hunter) [Lecture 9](#page-0-0) April 4, 2023 6 / 42

KED KARD KED KED E VOQO

```
def prob4(amy, beth):
                                      def helper(meg,jo):
if amv > 4:
                                           8 = 10print ("Easy case")
                                           for j in range (meg):
     kate = -1print(j, ": ", jo[j])if \pi % 2 == 0:
Also:print ("Complex case")
                                                     s = s + jo[j]kate = helper(am,beth)print("Building s:", s)
return(kate)
                                           return(s)
```
What are the formal parameters for the functions?

CSci 127 (Hunter) [Lecture 9](#page-0-0) April 4, 2023 7 / 42

KED KARD KED KED E VOQO

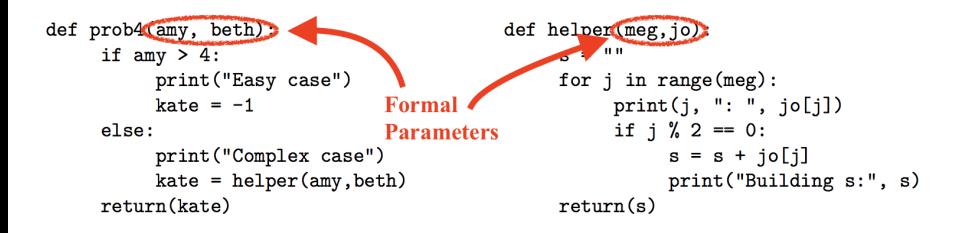

What are the formal parameters for the functions?

 $\equiv$ CSci 127 (Hunter) [Lecture 9](#page-0-0) 2003 8 / 42

 $OQ$ 

 $\left\{ \begin{array}{ccc} 1 & 0 & 0 \\ 0 & 1 & 0 \end{array} \right\}$  ,  $\left\{ \begin{array}{ccc} 0 & 0 & 0 \\ 0 & 0 & 0 \end{array} \right\}$  ,  $\left\{ \begin{array}{ccc} 0 & 0 & 0 \\ 0 & 0 & 0 \end{array} \right\}$ 

```
def prob4(amy, beth):
if amv > 4:
     print ("Easy case")
     kate = -1Also:print("Complex case")
     kate = helper(am,beth)return(kate)
```

```
def helper(meg.io):
S = 10for j in range (meg):
     print(j, ": ", jo[j])if j \n\% 2 == 0:
          s = s + jo[j]print("Building s:", s)
return(s)
```
What is the output of:

 $r = prob4(4, "city")$ print("Return: ", r)

What is the output of:

```
r = prob4(2, "university")print("Return: ", r)
```
CSci 127 (Hunter) [Lecture 9](#page-0-0) Lecture 9 April 4, 2023 9 / 42

KED KARD KED KED E VOQO

# Python Tutor

```
def prob4(amy, beth):
                                      def helper(meg,jo):
if amy > 4:
                                            s = 100print ("Easy case")
                                           for j in range(meg):
     kate = -1print(j, ": ", jo[j])if i \nless 2 = 0:
else:
     print("Complex case")
                                                      s = s + jo[j]kate = helper(amy, beth)
                                                      print("Building s:", s)
return(kate)
                                           return(s)
```
- Demo with pythonTutor
- "Sisters Example" under week 9 handouts (on [course page\)](https://huntercsci127.github.io/s23.html)

CSci 127 (Hunter) [Lecture 9](#page-0-0) April 4, 2023 10 / 42

イロト イ何 トイヨ トイヨ トーヨー つなべ

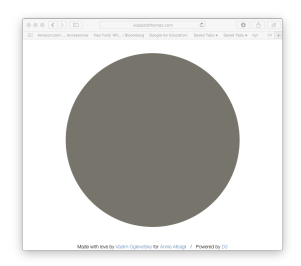

イロト イ団ト イヨト イヨト ニヨー りんぺ

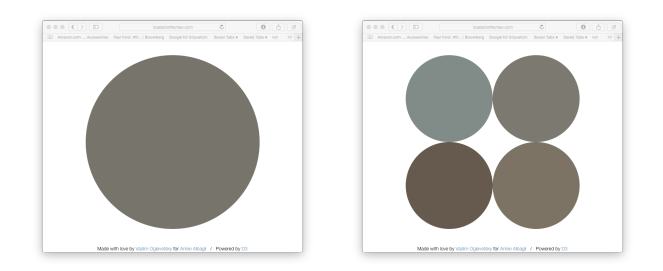

イロト イ団 トイミト イミト ニミー りんぺ CSci 127 (Hunter) [Lecture 9](#page-0-0) Lecture 9 April 4, 2023 11 / 42

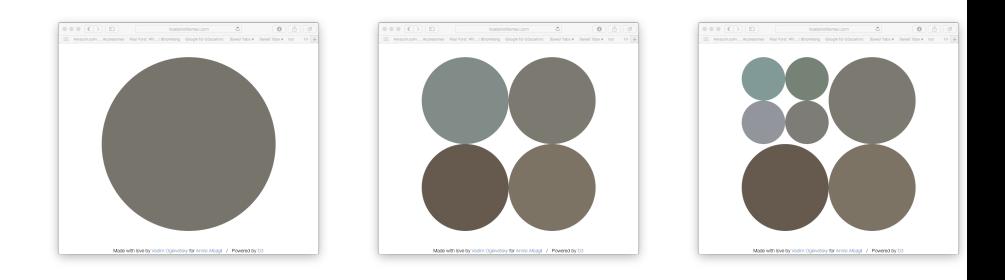

CSci 127 (Hunter) [Lecture 9](#page-0-0) April 4, 2023 11 / 42

イロト イ団 トイミト イミト ニミー りんぺ

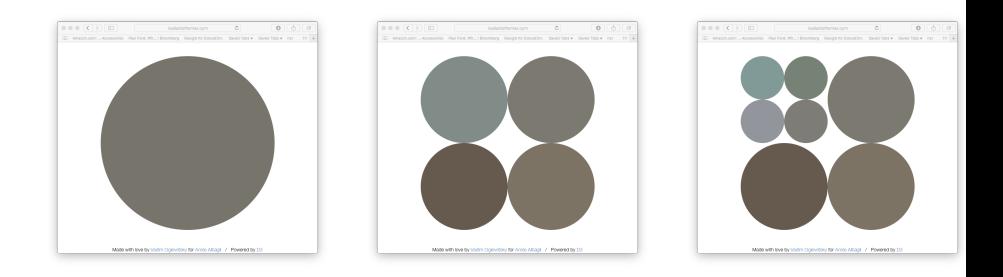

#### http://koalastothemax.com

CSci 127 (Hunter) [Lecture 9](#page-0-0) April 4, 2023 11 / 42

イロト (個)トイミト (ミ)トーミー りん(V

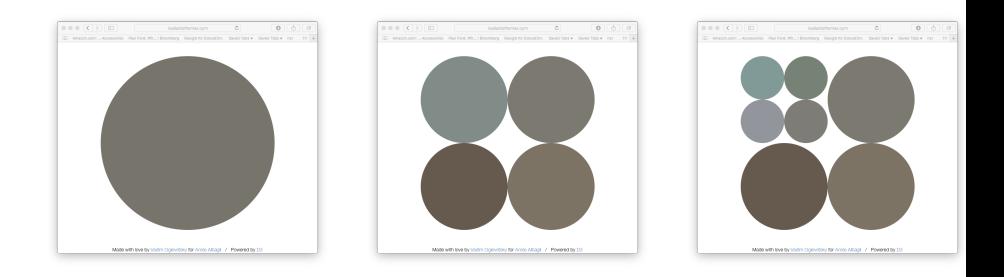

#### http://koalastothemax.com

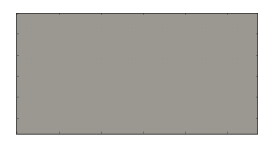

CSci 127 (Hunter) [Lecture 9](#page-0-0) April 4, 2023 11 / 42

K ロ > K 御 > K 差 > K 差 > → 差 → の Q Q →

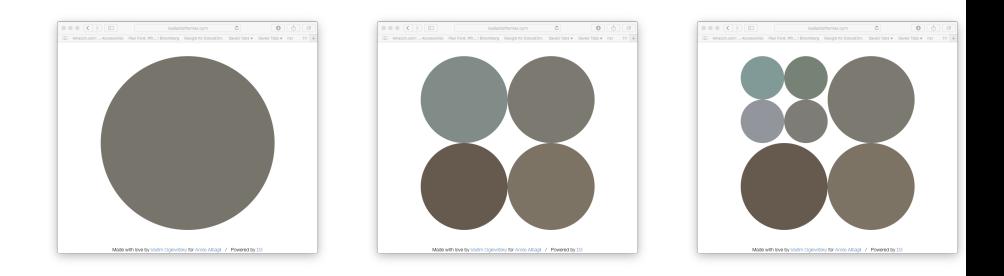

#### http://koalastothemax.com

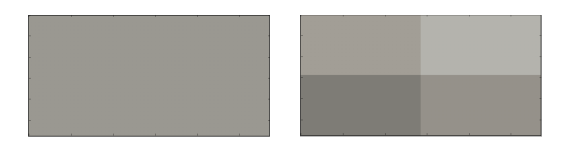

イロト イ母 トイミト イミト ニヨー りんぺ CSci 127 (Hunter) [Lecture 9](#page-0-0) April 4, 2023 11 / 42

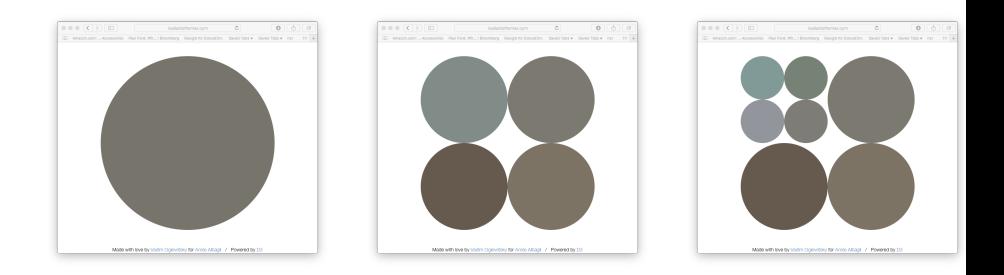

#### http://koalastothemax.com

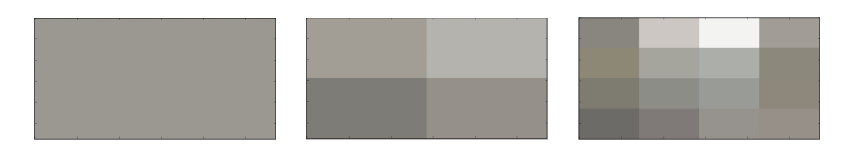

**K ロ ▶ K 個 ▶ K ミ ▶ K ミ ▶ │ ミ │ め 9,0** CSci 127 (Hunter) [Lecture 9](#page-0-0) April 4, 2023 11 / 42

Homework Assignment 41:

- Implementing one part of a program that does something similar to koalastothemax.com
- Starter code can be found on GitHub as [averageImage.py](https://github.com/HunterCSci127/CSci127/blob/master/averageImage.py)

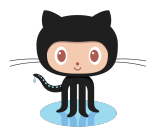

 $OQ$ 

イロト イ母 ト イヨト

#### <span id="page-30-0"></span>Process:

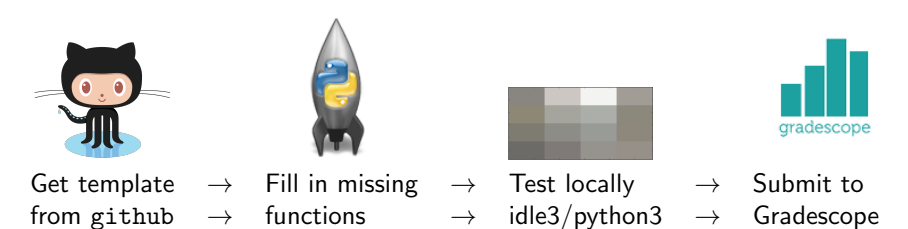

CSci 127 (Hunter) [Lecture 9](#page-0-0) Lecture 9 April 4, 2023 13 / 42

 $\equiv$ 

 $OQ$ 

 $\rightarrow \equiv$   $\rightarrow$ 

イロト イ母 ト イヨト

<span id="page-31-0"></span>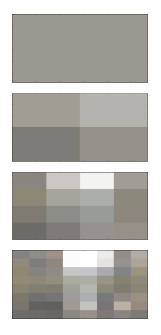

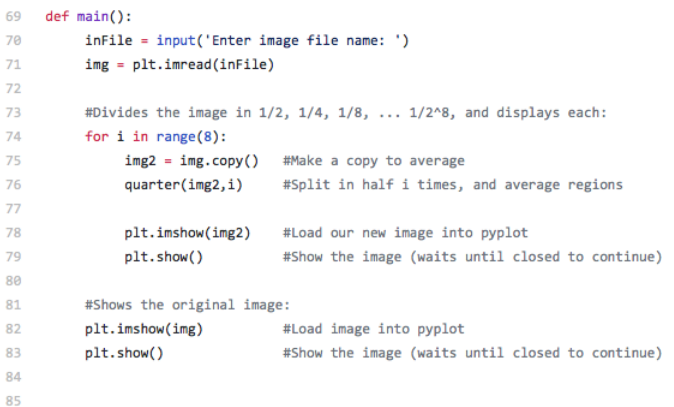

イロト イ部 トイモト イモト  $\equiv$  $\mathcal{O} \cap \mathcal{A}$ 

<span id="page-32-0"></span>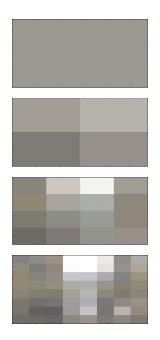

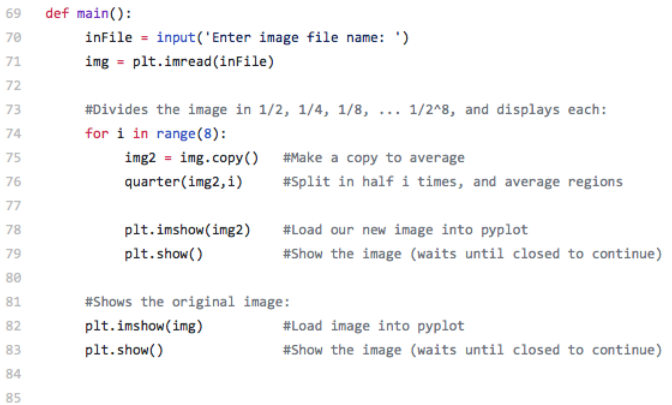

#### The main() is written for you.

イロト イ部 トイモト イモト  $\equiv$  $OQ$ CSci 127 (Hunter) [Lecture 9](#page-0-0) Lecture 9 April 4, 2023 14 / 42

<span id="page-33-0"></span>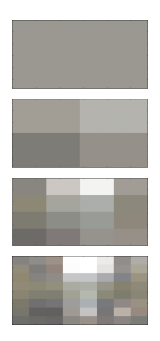

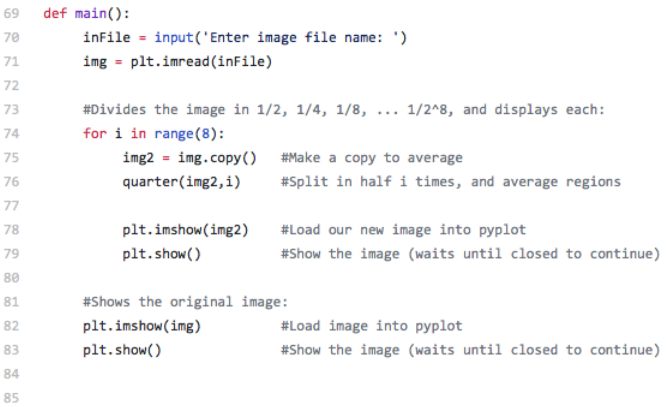

- The main() is written for you.
- Only fill in two functions: average() and [se](#page-32-0)[tR](#page-34-0)[e](#page-30-0)[g](#page-31-0)[i](#page-33-0)[o](#page-34-0)[n\(](#page-0-0)[\)](#page-95-0).

CSci 127 (Hunter) [Lecture 9](#page-0-0) Lecture 9 April 4, 2023 14 / 42

 $\equiv$ 

 $\Omega$ 

イロト イ部 トイヨト イヨト

# <span id="page-34-0"></span>Top-Down Design

• The last example demonstrates top-down design: breaking the task into subproblems and implementing each part separately.

KED KARD KED KED E VOQO

# Top-Down Design

- The last example demonstrates top-down design: breaking the task into subproblems and implementing each part separately.
	- $\triangleright$  Break the problem into tasks for a "To Do" list.

KED KARD KED KED E VOQO
- The last example demonstrates top-down design: breaking the task into subproblems and implementing each part separately.
	- $\triangleright$  Break the problem into tasks for a "To Do" list.
	- $\triangleright$  Translate list into function names & inputs/returns.

**KED KARD KED KED E YORA** 

- The last example demonstrates top-down design: breaking the task into subproblems and implementing each part separately.
	- $\triangleright$  Break the problem into tasks for a "To Do" list.
	- $\triangleright$  Translate list into function names & inputs/returns.
	- $\blacktriangleright$  Implement the functions, one-by-one.

**KED KARD KED KED E YORA** 

- The last example demonstrates top-down design: breaking the task into subproblems and implementing each part separately.
	- $\triangleright$  Break the problem into tasks for a "To Do" list.
	- $\triangleright$  Translate list into function names & inputs/returns.
	- $\blacktriangleright$  Implement the functions, one-by-one.
- Excellent approach since you can then test each part separately before adding it to a large program.

イロト イ何 トイヨ トイヨ トーヨー つなべ

- The last example demonstrates top-down design: breaking the task into subproblems and implementing each part separately.
	- $\triangleright$  Break the problem into tasks for a "To Do" list.
	- $\triangleright$  Translate list into function names & inputs/returns.
	- $\blacktriangleright$  Implement the functions, one-by-one.
- Excellent approach since you can then test each part separately before adding it to a large program.
- Very common when working with a team: each has their own functions to implement and maintain.

 $\mathcal{A} \square \rightarrow \mathcal{A} \oplus \mathcal{B} \rightarrow \mathcal{A} \oplus \mathcal{B} \rightarrow \mathcal{B} \rightarrow \mathcal{B} \rightarrow \mathcal{A} \oplus \mathcal{A} \oplus \mathcal{A}$ 

Write the missing functions for the program:

```
\overline{\phantom{a}}1 def main():
2 #setUp: returns a purple turtle with pen up
3 tess = setUp()
4 \times 10^7 for i in range(5):
5 #getInput: returns two numbers from user input
6 x,y = getInput()7 | \#markLocation: moves tess to (x,y) and stamps
8 \mid markLocation(tess, x, y)
   \overline{\phantom{a}} \overline{\phantom{a}} \overline{\
```
 $\equiv$   $\cap$   $\alpha$ 

イロト イ母 トイラト イヨト

# Group Work: Fill in Missing Pieces

**1** Write import statements.

 $\overline{\phantom{a}}$ 1 **import** turtle

 $\overline{\phantom{a}}$   $\overline{\phantom{a}}$   $\overline{\$ 

CSci 127 (Hunter) [Lecture 9](#page-0-0) Lecture 9 April 4, 2023 17 / 42

 $\equiv$  $\Omega$ 

 $\left\{ \begin{array}{ccc} 1 & 0 & 0 \\ 0 & 1 & 0 \end{array} \right\}$  ,  $\left\{ \begin{array}{ccc} 0 & 0 & 0 \\ 0 & 0 & 0 \end{array} \right\}$  ,  $\left\{ \begin{array}{ccc} 0 & 0 & 0 \\ 0 & 0 & 0 \end{array} \right\}$ 

- <sup>1</sup> Write import statements.
- <sup>2</sup> Write down new function names and inputs.

```
\overline{\phantom{a}}1 def setUp():
2 #FILL IN
3 def getInput():
4 #FILL IN
5 \text{ def } markLocation(t,x,y):
6 #FILL IN
```
 $\overline{\phantom{a}}$   $\overline{\phantom{a}}$   $\overline{\$ 

 $\leftarrow$   $\Box$   $\rightarrow$   $\leftarrow$   $\Box$   $\rightarrow$ 

 $\equiv$ 

 $\equiv$ 

 $OQ$ 

- **1** Write import statements.
- <sup>2</sup> Write down new function names and inputs.
- <sup>3</sup> Fill in return values.

```
\overline{\phantom{a}}1 def setUp():
2 #FILL IN
3 return newTurtle
4 \mid \text{def} getInput():
5 #FILL IN
6 return x, y
7 \text{ def } markLocation(t,x,y):
\overline{\phantom{a}} \overline{\phantom{a}} \overline{\9 #does not return a value
      \begin{pmatrix} 1 & 0 & 0 \\ 0 & 0 & 0 \\ 0 & 0 & 0 \\ 0 & 0 & 0 \\ 0 & 0 & 0 \\ 0 & 0 & 0 \\ 0 & 0 & 0 \\ 0 & 0 & 0 \\ 0 & 0 & 0 & 0 \\ 0 & 0 & 0 & 0 \\ 0 & 0 & 0 & 0 \\ 0 & 0 & 0 & 0 & 0 \\ 0 & 0 & 0 & 0 & 0 \\ 0 & 0 & 0 & 0 & 0 \\ 0 & 0 & 0 & 0 & 0 & 0 \\ 0 & 0 & 0 & 0 & 0 & 0 \\ 0 & 0 & 0 & 0 & 0 & 0 & 0 \\ 0 &
```
- **1** Write import statements.
- <sup>2</sup> Write down new function names and inputs.
- <sup>3</sup> Fill in return values.
- <sup>4</sup> Fill in body of functions.

 $OQ$ 

イロト イ部 トイヨト イヨト

- **1** Write import statements.
- <sup>2</sup> Write down new function names and inputs.
- <sup>3</sup> Fill in return values.
- <sup>4</sup> Fill in body of functions.

```
\overline{\phantom{a}}1 def setUp():
2 #Create a new turtle
3 newTurtle = turtle.Turtle()
4 | #Set the turtle so the pen is up
5 newTurtle.penup()
6 #Set the turtle so that the color is purple
7 newTurtle.color("purple")
8 #return the turtle with the setup
9 | return newTurtle
 \begin{pmatrix} 1 & 1 & 1 \\ 1 & 1 & 1 \\ 1 & 1 & 1 \end{pmatrix}
```
 $OQ$ 

- イヨト イヨト

- **1** Write import statements.
- <sup>2</sup> Write down new function names and inputs.
- <sup>3</sup> Fill in return values.
- <sup>4</sup> Fill in body of functions.

```
\overline{\phantom{a}}_1 def getInput():
2 #Ask the user for a value, convert it to
3 \frac{1}{2} \frac{1}{2} \frac{1}{2} \frac{1}{2} \frac{1}{2} \frac{1}{2} \frac{1}{2} \frac{1}{2} \frac{1}{2} \frac{1}{2} \frac{1}{2} \frac{1}{2} \frac{1}{2} \frac{1}{2} \frac{1}{2} \frac{1}{2} \frac{1}{2} \frac{1}{2} \frac{1}{2} \frac{1}{2} \frac{1}{2} \frac{1}{2\vert x \vert = \text{int}(\text{input}("Enter x: "))5 #Ask the user for another value, convert it to
6 #an int and store it in y
\gamma y = int(input("Enter y: "))
8 #we can return two items in python
9 return x, y
  \begin{pmatrix} 1 & 1 & 1 \\ 1 & 1 & 1 \\ 1 & 1 & 1 \end{pmatrix}
```
 $\equiv$ 

 $OQ$ 

イロト イ母 トイラト イヨト

- **1** Write import statements.
- <sup>2</sup> Write down new function names and inputs.
- Fill in return values.
- <sup>4</sup> Fill in body of functions.

```
\overline{\phantom{a}}_1 def markLocation(t, x, y):
2 #t is the turtle given to the function
3 #x and y are locations given to the function
4 \mid t.goto(x, y)5 t.stamp()
6 #does not return a value
```
 $\begin{pmatrix} 1 & 1 & 1 \\ 1 & 1 & 1 \\ 1 & 1 & 1 \end{pmatrix}$ 

 $\Omega$ 

イロト イ母 トイラト イヨト

```
Complete Code (1/2)
```

```
\overline{\phantom{a}}1 import turtle
2
_3 def main():
 4 tess = setUp()
5 for i in range(5):
6 x,y = getInput()7 markLocation(tess, x, y)
8
9 def setUp():
_{10} newTurtle = turtle.Turtle()
11 | newTurtle.color("purple")
12 newTurtle.penup()
_{13} return(newTurtle)
   \begin{pmatrix} 1 & 0 & 0 \\ 0 & 0 & 0 \\ 0 & 0 & 0 \\ 0 & 0 & 0 \\ 0 & 0 & 0 \\ 0 & 0 & 0 \\ 0 & 0 & 0 \\ 0 & 0 & 0 \\ 0 & 0 & 0 & 0 \\ 0 & 0 & 0 & 0 \\ 0 & 0 & 0 & 0 \\ 0 & 0 & 0 & 0 & 0 \\ 0 & 0 & 0 & 0 & 0 \\ 0 & 0 & 0 & 0 & 0 \\ 0 & 0 & 0 & 0 & 0 & 0 \\ 0 & 0 & 0 & 0 & 0 & 0 \\ 0 & 0 & 0 & 0 & 0 & 0 & 0 \\ 0 &
```

```
Complete Code (2/2)
```

```
\overline{\phantom{a}}def getInput():
 2 \mid x = \text{int}(\text{input}("Enter x: "))\mathbf{y} = \text{int}(\text{input}("Enter y: "))4 return(x, y)5
 6 \mid \text{def} markLocation(t,x,y):
 7 t.goto(x,y)8 t.stamp()
 9
_{10} if _{\_name\_} == "_{\_main\_}":
_{11} main()
     \overline{\phantom{a}} \overline{\phantom{a}} \overline{\
```
 $\leftarrow$   $\Box$   $\rightarrow$ 

 $\equiv$  $OQ$ CSci 127 (Hunter) [Lecture 9](#page-0-0) Lecture 9 April 4, 2023 24 / 42

Write a function that takes a number as an input and prints its corresponding name as a string.

イロト イ母 トイミト イミト ニヨー りんぺ

- Write a function that takes a number as an input and prints its corresponding name as a string.
- For example,

- Write a function that takes a number as an input and prints its corresponding name as a string.
- For example,
	- ▶ num2string(0) returns: "zero"

- Write a function that takes a number as an input and prints its corresponding name as a string.
- For example,
	- ▶ num2string(0) returns: "zero"
	- $\blacktriangleright$  num2string(1) returns: "one"

- Write a function that takes a number as an input and prints its corresponding name as a string.
- For example,
	- ▶ num2string(0) returns: "zero"
	- $\blacktriangleright$  num2string(1) returns: "one"
	- ▶ num2string(2) returns: "two"

- Write a function that takes a number as an input and prints its corresponding name as a string.
- For example,
	- ▶ num2string(0) returns: "zero"
	- $\blacktriangleright$  num2string(1) returns: "one"
	- ▶ num2string(2) returns: "two"

You may assume that only single digits, 0,1,...,9, are given as input.

 $\mathcal{A} \square \rightarrow \mathcal{A} \oplus \mathcal{B} \rightarrow \mathcal{A} \oplus \mathcal{B} \rightarrow \mathcal{B} \rightarrow \mathcal{B} \rightarrow \mathcal{A} \oplus \mathcal{A} \oplus \mathcal{A}$ 

# **PythonTutor**

- Starter code can be found on GitHub as [numsConvert.py](https://github.com/HunterCSci127/CSci127/blob/master/numsConvert.py)
- The pythonTutor link is under week 9 handouts (on [course page\)](https://huntercsci127.github.io/s23.html) titled "num2string example"

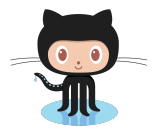

 $OQ$ 

イロト イ母 ト イヨト

# Today's Topics

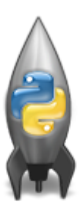

- **Recap: Functions & Top Down Design**
- Mapping GIS Data
- Random Numbers
- Indefinite Loops

 $OQ$ 

 $\rightarrow$ 

 $\leftarrow$   $\leftarrow$   $\leftarrow$ 

#### GIS Data

What is GIS data?

A geographic information system (GIS) consists of integrated computer hardware and software that store, manage, analyze, edit, output, and visualize geographic data.

We can use a python library called Folium to access this kind of data and generate HTML files that display interactive maps when opened in a browser window.

 $\mathcal{A} \square \rightarrow \mathcal{A} \oplus \mathcal{B} \rightarrow \mathcal{A} \oplus \mathcal{B} \rightarrow \mathcal{B} \rightarrow \mathcal{B} \rightarrow \mathcal{A} \oplus \mathcal{A} \oplus \mathcal{A}$ 

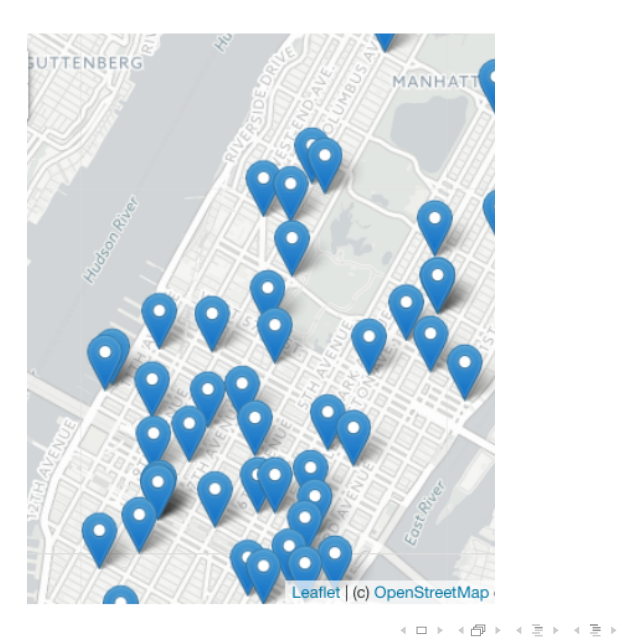

 $\equiv$ CSci 127 (Hunter) [Lecture 9](#page-0-0) April 4, 2023 29 / 42

 $\circlearrowleft \circ \circlearrowright \circlearrowright$ 

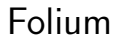

A module for making HTML maps.

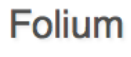

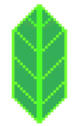

イロト イ部 トイモト イモト  $\equiv$  $OQ$ CSci 127 (Hunter) **[Lecture 9](#page-0-0) Lecture 9** April 4, 2023 30 / 42

- A module for making HTML maps.
- o It's a Python interface to the popular leaflet.js.

# **Folium**

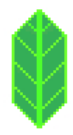

 $OQ$ 

 $\left\{ \begin{array}{ccc} 1 & 0 & 0 \\ 0 & 1 & 0 \end{array} \right\}$  ,  $\left\{ \begin{array}{ccc} 0 & 0 & 0 \\ 0 & 0 & 0 \end{array} \right\}$  ,  $\left\{ \begin{array}{ccc} 0 & 0 & 0 \\ 0 & 0 & 0 \end{array} \right\}$ 

- A module for making HTML maps.
- It's a Python interface to the popular leaflet.js.

**Folium** 

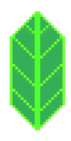

Outputs .html files which you can open in a  $\bullet$ browser.

イロト イ母ト イミト イミト

 $OQ$ 

 $\equiv$ 

- A module for making HTML maps.
- It's a Python interface to the popular leaflet.js.
- Outputs .html files which you can open in a  $\bullet$ browser.
- The generated .html files will appear in the same folder as the program

# Folium

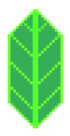

 $OQ$ 

イロト イ母 トイラト イラト

- A module for making HTML maps.
- It's a Python interface to the popular leaflet.js.
- Outputs .html files which you can open in a  $\bullet$ browser.
- The generated .html files will appear in the same folder as the program
- Process:

# Folium

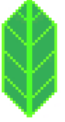

 $OQ$ 

イロト イ母 トイラト イラト

- A module for making HTML maps.
- It's a Python interface to the popular leaflet.js.
- Outputs .html files which you can open in a  $\bullet$ browser.
- The generated .html files will appear in the same folder as the program
- Process:
	- Write  $\rightarrow$  Run  $\rightarrow$  Open html code. program. in browser.

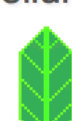

Folium

CSci 127 (Hunter) [Lecture 9](#page-0-0) Lecture 9 April 4, 2023 30 / 42

 $\Omega$ 

 $\left\{ \begin{array}{ccc} 1 & 0 & 0 \\ 0 & 1 & 0 \end{array} \right\}$  ,  $\left\{ \begin{array}{ccc} 0 & 0 & 0 \\ 0 & 0 & 0 \end{array} \right\}$  ,  $\left\{ \begin{array}{ccc} 0 & 0 & 0 \\ 0 & 0 & 0 \end{array} \right\}$ 

#### Demo

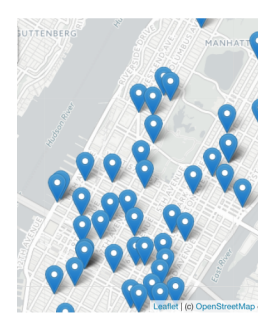

Map created by Folium

- o [Link](https://huntercsci127.github.io/files/cunyLocations.html) to interactive map
- Can also be found on the [course page](https://huntercsci127.github.io/s23.html) under week 9 handouts, titled "cunyCampuses"

**∢ ロ ▶ - ィ** *同* **▶** 

 $\equiv$ 

÷

E

 $OQ$ 

To use: import folium

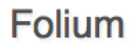

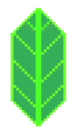

目  $\circledcirc \circledcirc \circledcirc$ 

イロト イ部 トイヨト イヨト

To use:

import folium

Create a map:

 $myMap = folium.Map()$ 

**Folium** 

イロト イ部 トイヨト イヨト

 $\equiv$ 

 $OQ$ 

- To use: import folium
- Create a map:

 $myMap = folium.Map()$ 

Make markers:

newMark = folium.Marker([lat,lon],popup=name)

# **Folium**

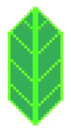

 $OQ$ 

 $\left\{ \begin{array}{ccc} 1 & 0 & 0 \\ 0 & 1 & 0 \end{array} \right\}$  ,  $\left\{ \begin{array}{ccc} 0 & 0 & 0 \\ 0 & 0 & 0 \end{array} \right\}$  ,  $\left\{ \begin{array}{ccc} 0 & 0 & 0 \\ 0 & 0 & 0 \end{array} \right\}$ 

- To use: import folium
- Create a map:

 $myMap = folium.Map()$ 

Make markers:

newMark = folium.Marker([lat,lon],popup=name)

Add to the map: newMark.add\_to(myMap)

# **Folium**

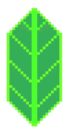

 $OQ$ 

イロト イ母ト イミト イミト

Folium

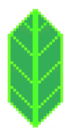

- To use: import folium
- Create a map:

 $myMap = folum.Map()$ 

Make markers:

newMark = folium.Marker([lat,lon],popup=name)

Add to the map:

newMark.add\_to(myMap)

**•** Save the map to an HTML file: myMap.save(outfile=filename)

 $OQ$ 

イロト イ母 トイラト イヨト
# Folium

Example program using Folium:

```
\overline{\phantom{a}}1 import folium
2
3 #the location parameter is optional
4 #when supplied, the map will open to the given lat,lon
_5 | myMap = folium.Map(location=[40.71, -74.01])
6
7 \frac{4}{x} #create a new marker that displays "NYC" at lat, lon
8 \mid nycMarket = folium.Marker([40.71, -74.01], popup="NYC")9
10 #add the marker to the map
11 nycMarker.add_to(myMap)
12
13 #save the map to an HTML file
_{14} | myMap.save(outfile="nycMap.html")
  ✝ ✆
```
## Today's Topics

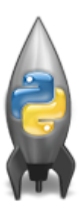

- **Recap: Functions & Top Down Design**
- Mapping GIS Data
- Random Numbers
- o Indefinite Loops

 $OQ$ 

 $\rightarrow$ 

 $\leftarrow$   $\leftarrow$   $\leftarrow$ 

Python has a built-in package for generating pseudo-random numbers.

KED KARD KED KED E VOQO

import turtle import random

trey = turtle.Turtle() trey.speed(10)

for i in range(100): trey.forward(10)  $a = random.random(0, 360, 90)$ trey.right(a)

Python has a built-in package for generating pseudo-random numbers.

KED KARD KED KED E VOQO

To use:

import random

import turtle import random

 $\text{trey} = \text{turtle}.\text{Turtle}()$ trey.speed(10)

for i in range(100): trey.forward(10)  $a = random.random(0, 360, 90)$ trey.right(a)

Python has a built-in package for generating pseudo-random numbers.

To use:

import random

Useful command to generate whole numbers:

random.randrange(start,stop,step) which gives a number chosen randomly from the specified range.

イロト イ何 トイヨト イヨト ニヨー

 $OQ$ 

import turtle import random

 $\text{trey} = \text{turtle}.\text{Turtle}()$ trey.speed(10)

#### for i in range(100): trey.forward(10)  $a = random.random(0, 360, 90)$  $trey.right(a)$

• Python has a built-in package for generating pseudo-random numbers.

To use:

import random

Useful command to generate whole numbers:

random.randrange(start,stop,step) which gives a number chosen randomly from the specified range.

Useful command to generate real numbers:

import turtle import random

 $\text{trey} = \text{turtle}.\text{Turtle}()$ trey.speed(10)

#### for i in range(100): trey.forward(10)

 $a = random.random(0, 360, 90)$  $trey.right(a)$ 

CSci 127 (Hunter) [Lecture 9](#page-0-0) April 4, 2023 35 / 42

 $\equiv$  $\Omega$ 

イロト イ母 トイラト イヨト

Python has a built-in package for generating pseudo-random numbers.

To use:

import random

Useful command to generate whole numbers:

random.randrange(start,stop,step) which gives a number chosen randomly from the specified range.

Useful command to generate real numbers: random.random()

which gives a number chosen (uniformly) at random from [0.0,1.0).

import turtle import random

 $\text{trey} = \text{turtle}.\text{Turtle}()$ trey.speed(10)

#### for i in range(100): trey.forward(10)

 $a = random.random(0, 360, 90)$  $trey.right(a)$ 

CSci 127 (Hunter) [Lecture 9](#page-0-0) April 4, 2023 35 / 42

 $\Omega$ 

イロト イ何 トイヨト イヨト ニヨー

Python has a built-in package for generating pseudo-random numbers.

To use:

import random

Useful command to generate whole numbers:

random.randrange(start,stop,step) which gives a number chosen randomly from the specified range.

Useful command to generate real numbers: random.random()

which gives a number chosen (uniformly) at random from [0.0,1.0).

Very useful for simulations, games, and testing.

import turtle import random

 $\text{trey} = \text{turtle}.\text{Turtle}()$ trey.speed(10)

#### for i in range(100): trey.forward(10)

 $a = random.random(0, 360, 90)$  $trey.right(a)$ 

CSci 127 (Hunter) [Lecture 9](#page-0-0) April 4, 2023 35 / 42

 $\Omega$ 

イロト イ何 トイヨト イヨト ニヨー

#### [Link to example](https://trinket.io/python/ab6cddc880)

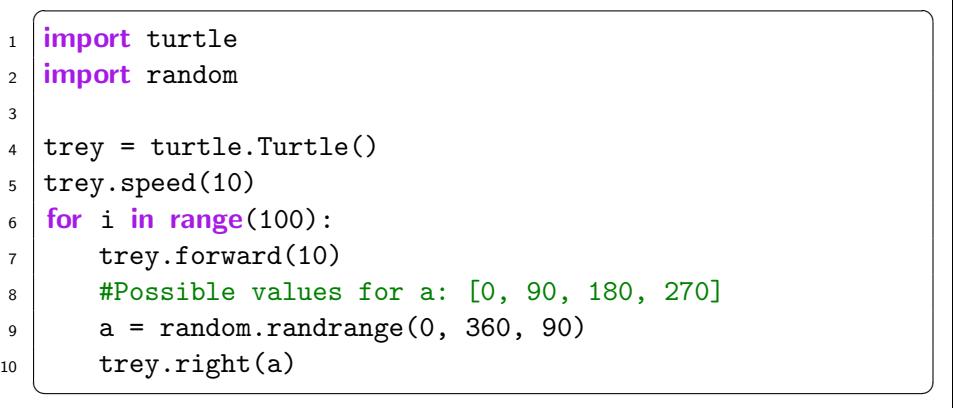

CSci 127 (Hunter) **[Lecture 9](#page-0-0) Lecture 9** April 4, 2023 36 / 42

 $\equiv$ 

 $OQ$ 

イロト イ母ト イミト イミト

## Today's Topics

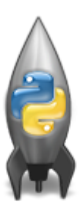

- **Recap: Functions & Top Down Design**
- Mapping GIS Data
- Random Numbers
- o Indefinite Loops

 $\leftarrow$   $\leftarrow$   $\leftarrow$ 

 $\equiv$ 

 $OQ$ 

# Challenge:

Predict what the code will do:

```
\overline{\phantom{a}}_1 dist = int(input("Enter distance: "))2 \text{ while } \text{dist} \leq 0:
3 print ("Distances cannot be negative.")
4 \mid dist = int(input("Enter distance: "))5
6 print("The distance entered is", dist)
```
Link to pythonTutor on the [course page](https://huntercsci127.github.io/s23.html) under week 9 handouts titled "Distance Check"

 $\overline{\phantom{a}}$   $\overline{\phantom{a}}$   $\overline{\$ 

CSci 127 (Hunter) [Lecture 9](#page-0-0) April 4, 2023 38 / 42

 $\Omega$ 

イロト イ母 トイラト イヨト

• Indefinite loops repeat as long as the condition is true.

イロト イ母 トイミト イミト ニヨー りんぐ

- Indefinite loops repeat as long as the condition is true.
- Could execute the body of the loop zero times, 10 times, infinite number of times.

 $\Omega$ 

 $\left\{ \begin{array}{ccc} 1 & 0 & 0 \\ 0 & 1 & 0 \end{array} \right\}$  ,  $\left\{ \begin{array}{ccc} 0 & 0 & 0 \\ 0 & 0 & 0 \end{array} \right\}$  ,  $\left\{ \begin{array}{ccc} 0 & 0 & 0 \\ 0 & 0 & 0 \end{array} \right\}$ 

- Indefinite loops repeat as long as the condition is true.
- Could execute the body of the loop zero times, 10 times, infinite number of times.
- The condition determines how many times.

 $\Omega$ 

イロト イ母ト イヨト イヨト

- Indefinite loops repeat as long as the condition is true.
- Could execute the body of the loop zero times, 10 times, infinite number of times.
- The condition determines how many times.
- Very useful for checking input, simulations, and games.

イロト イ母 トイラト イヨト

- 3

 $\Omega$ 

- Indefinite loops repeat as long as the condition is true.
- Could execute the body of the loop zero times, 10 times, infinite number of times.
- The condition determines how many times.
- Very useful for checking input, simulations, and games.
- More details next lecture...

 $\Omega$ 

イロト イ母 トイラト イヨト

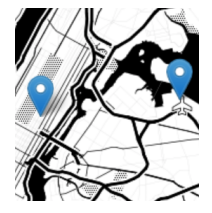

Top-down design: breaking into subproblems, and implementing each part separately.

 $4$  ロト  $4$  何 ト  $4$  ヨ ト

 $\rightarrow$  $\equiv$   $OQ$ 

 $\equiv$ 

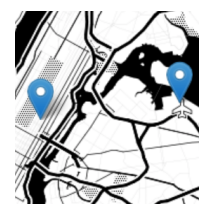

- Top-down design: breaking into subproblems, and implementing each part separately.
- Excellent approach: can then test each part separately before adding it to a large program.

 $-4$ 

 $OQ$ 

イロト イ母 ト イヨト

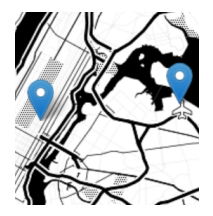

- **Top-down design: breaking into subproblems, and** implementing each part separately.
- Excellent approach: can then test each part separately before adding it to a large program.
- When possible, design so that your code is flexible to be reused ("code reuse").

イロト イ母 ト イヨト

 $OQ$ 

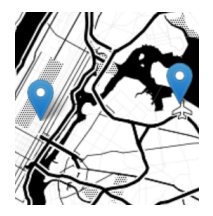

- **Top-down design: breaking into subproblems, and** implementing each part separately.
- Excellent approach: can then test each part separately before adding it to a large program.
- When possible, design so that your code is flexible to be reused ("code reuse").
- $\bullet$  Introduced a Python library, Folium for creating interactive HTML maps.

 $OQ$ 

イロト イ母 トイヨ トイ

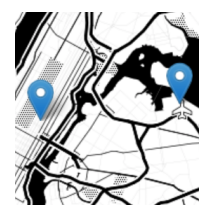

- **Top-down design: breaking into subproblems, and** implementing each part separately.
- Excellent approach: can then test each part separately before adding it to a large program.
- When possible, design so that your code is flexible to be reused ("code reuse").
- $\bullet$  Introduced a Python library, Folium for creating interactive HTML maps.
- **Introduced while loops for repeating commands** for an indefinite number of times.

 $OQ$ 

イロト イ押ト イヨト イ

# Practice Quiz & Final Questions

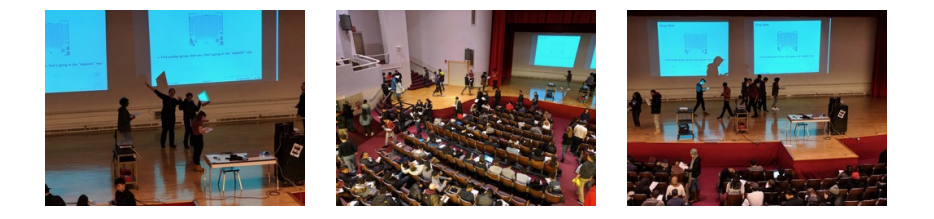

- Lightning rounds:
	- $\triangleright$  write as much you can for 60 seconds;
	- $\blacktriangleright$  followed by answer; and
	- $\rightharpoonup$  repeat.
- Past exams are on the webpage (under [Final Exam Information\)](https://huntercsci127.github.io/f20/final/final.html).

CSci 127 (Hunter) [Lecture 9](#page-0-0) Lecture 9 April 4, 2023 41 / 42

イロト イ母 ト イヨト

 $OQ$ 

# Practice Quiz & Final Questions

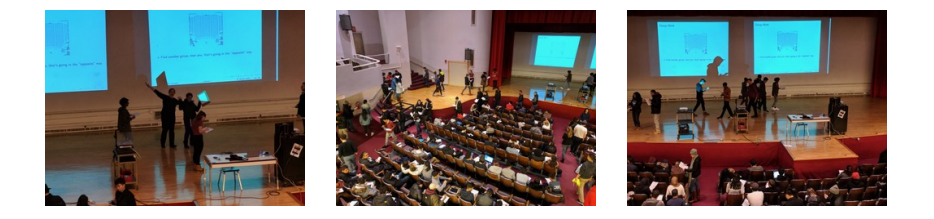

- Lightning rounds:
	- $\triangleright$  write as much you can for 60 seconds;
	- $\blacktriangleright$  followed by answer; and
	- $\rightharpoonup$  repeat.
- Past exams are on the webpage (under [Final Exam Information\)](https://huntercsci127.github.io/f20/final/final.html).
- Theme: Functions & Top-Down Design (Summer 18, #7).

イロト イ母ト イヨト  $OQ$ CSci 127 (Hunter) [Lecture 9](#page-0-0) April 4, 2023 41 / 42

# Lecture Slips & Writing Boards

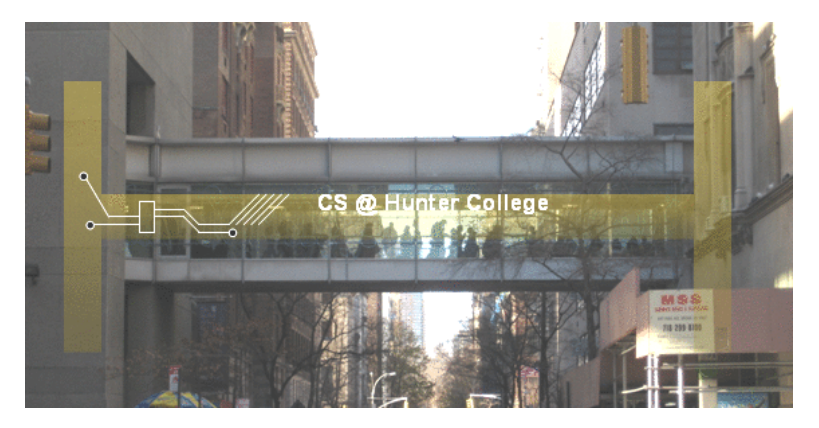

- Hand your lecture slip to a UTA.
- Return writing boards as you leave.

CSci 127 (Hunter) [Lecture 9](#page-0-0) Lecture 9 April 4, 2023 42 / 42

 $OQ$ 

**∢ ロ ▶ - ィ** *同* **▶**